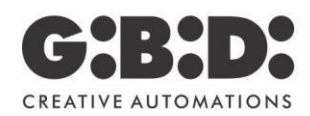

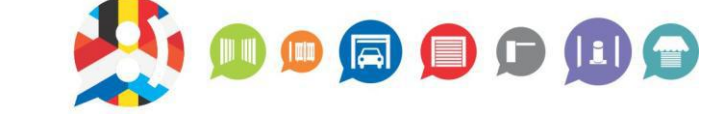

# **99101BT CODEKLAVIER PROGRAMMATIE HANDLEIDING**

**BENELUX** 

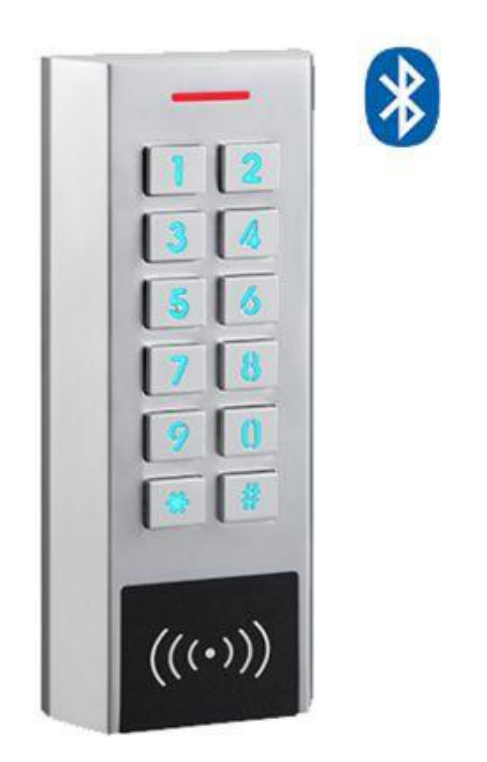

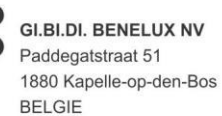

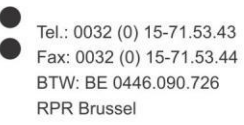

BNP/Fortis: BE32 2930 1181 9002 **GEBABEBB** KBC: BE97 7342 0060 0049 KREDBEBB ING: BE36 6528 4634 4381 **BBRUBEBB** 

## **Index**

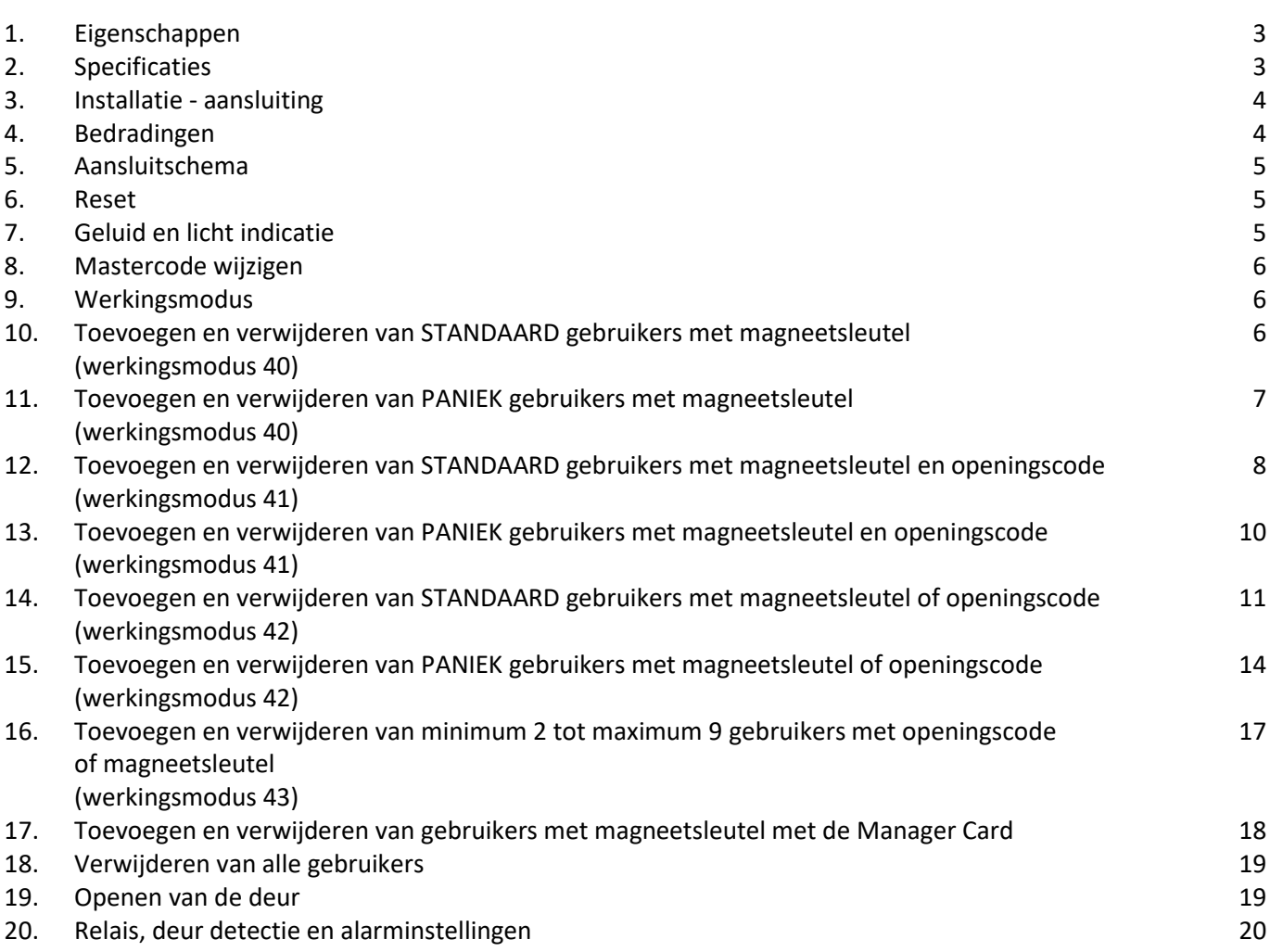

## **1. Eigenschappen**

- Waterdichtheid IP68
- Anti-vandaal behuizing
- Volledige programmering via het codeklavier
- 997 standaard gebruikers en 2 paniek gebruikers
- magneetsleutel, openingscode, magneetsleutel + openingscode
- Kan ook alleen gebruikt worden als codeklavier, lengte openingscode 4-6 cijfers
- Achtergrond verlichting codeklavier
- Wiegand 26-37 bits ingang & uitgang
- Een programmeerbare relaisuitgang
- Regelbare tijd duur uitgang, tijd deur open
- Kan maximaal 998 opeenvolgende magneetsleutels registreren
- Zeer laag energieverbruik (< 60 mA)
- Gemakkelijk te installeren en te programmeren
- Detectie bij demontage (Tamper veiligheid)
- Ingebouwde zoemer
- Rood, oranje en groen led toont de werkstatus
- 12-28 Vac-dc
- Twee jaar garantie

## **2. Specificaties**

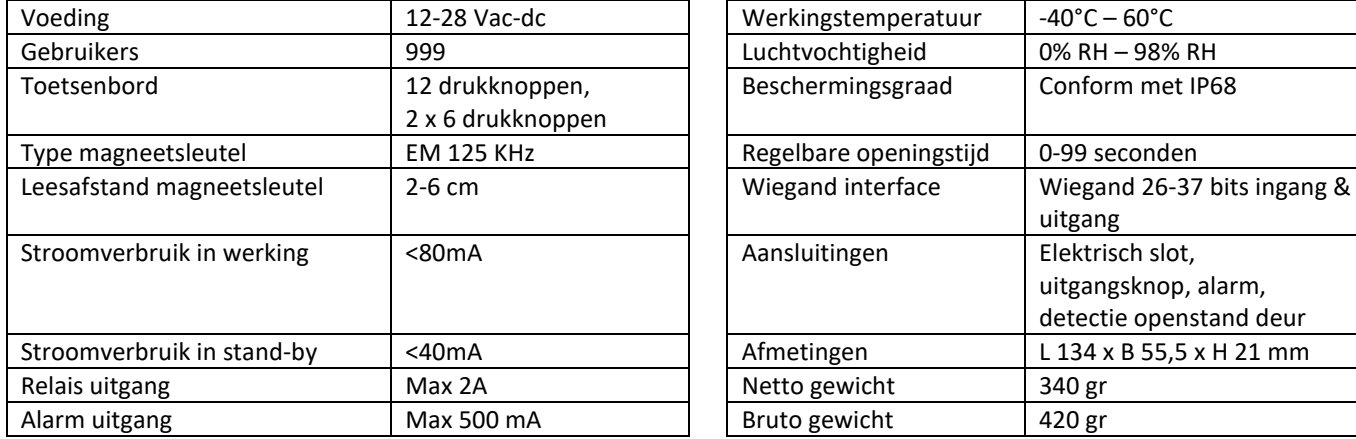

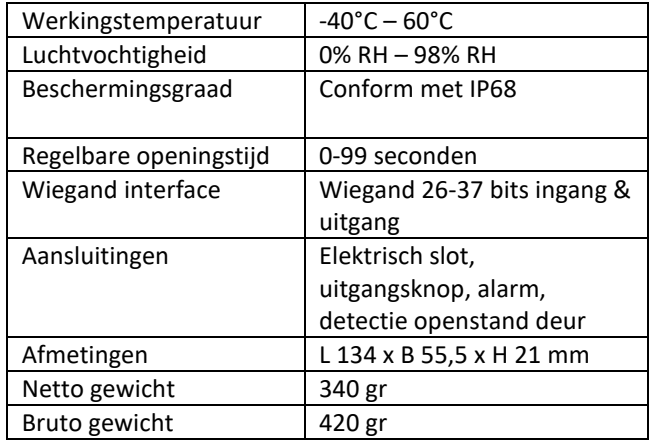

## **3. Installatie – aansluiting**

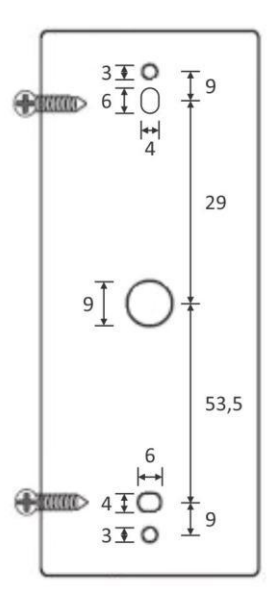

## **4. Bedradingen**

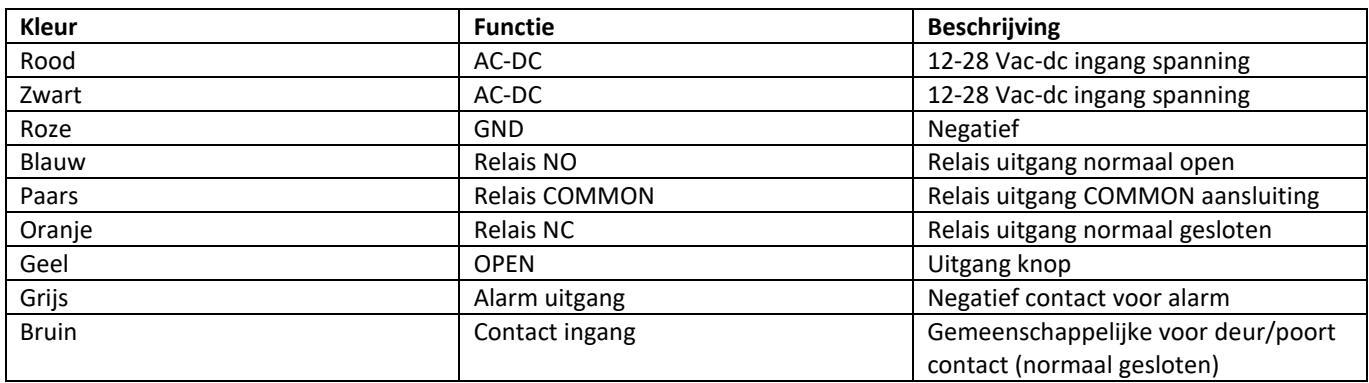

## **5. Aansluitschema**

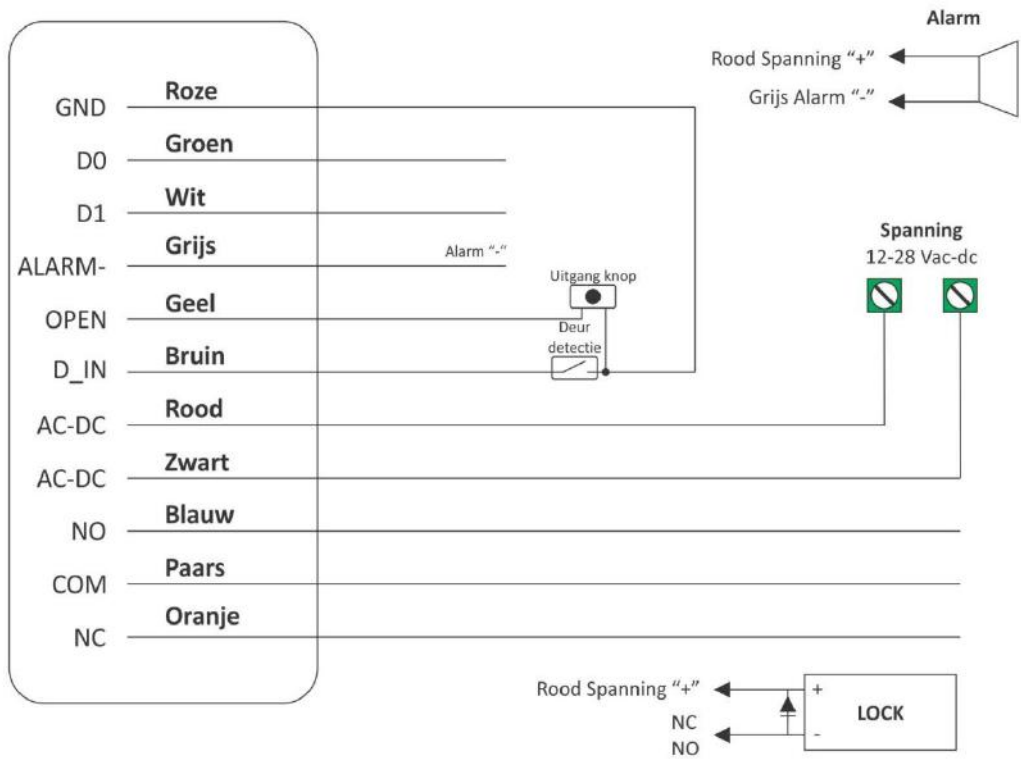

#### **6. Reset**

Codeklavier terugzetten naar de standaard fabrieksinstellingen.

#### *Voorbeeld:*

Het codeklavier uitschakelen. "Uitgang knop" vasthouden en het codeklavier terug inschakelen nadat je 2 pieptonen hebt gehoord, daarna zal het ledje geel gaan branden en laat de "Uitgang knop" los. Daarna gaan we de 2 Manager kaarten inlezen, eerst de Manager Add Card en daarna de Manager Delete Card. Het codeklavier terugzetten naar de standaard fabrieksinstelling is met succes gelukt en de mastercode is opnieuw '123456'.

**Opmerking:** Wanneer het codeklavier teruggezet is naar de fabrieksinstelling blijft de gebruikersinformatie (openingscodes en/of magneetsleutels) nog steeds in het geheugen van het codeklavier staan.

#### **7. Geluid en licht indicatie**

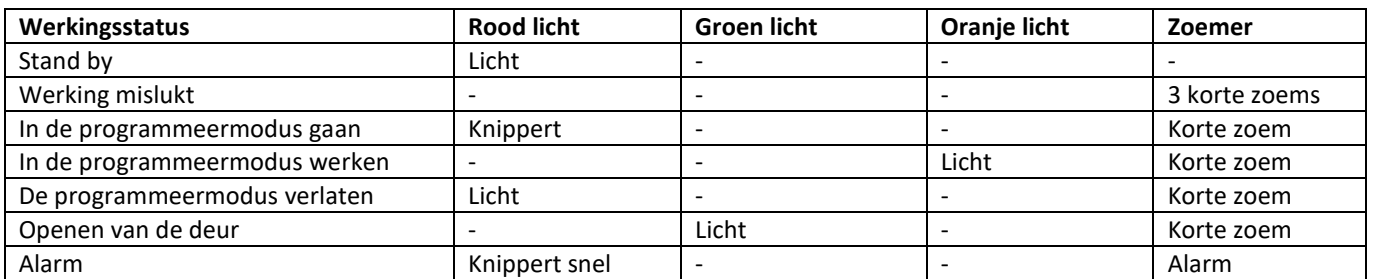

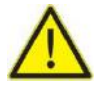

**Let op !!! De openingscode moet bestaan uit 4-6 cijfers tussen 0000-999999 met uitzondering van 8888 dat niet mag gebruikt worden.**

#### **8. Mastercode wijzigen**

De standaard fabrieksinstelling van de mastercode is '123456'. De mastercode moet bestaan uit 6 cijfers.

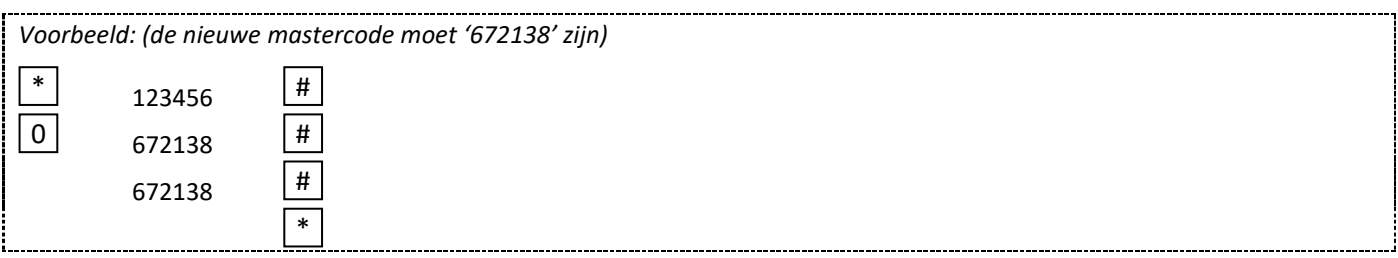

De nieuwe mastercode is nu '672138'.

### **9. Werkingsmodus**

**Opgelet !!! Hier moet u uw werkingsmodus kiezen, want er kunnen geen twee verschillende modussen gecombineerd worden.**

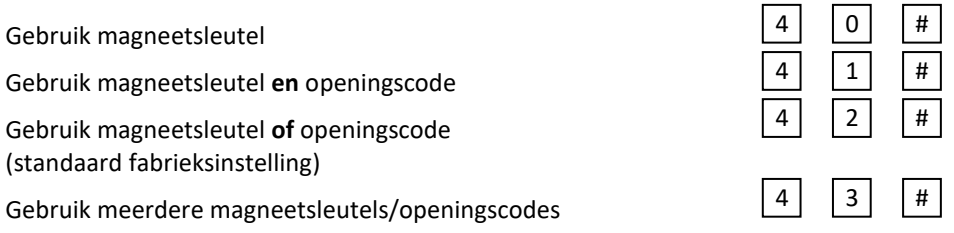

## **10. Toevoegen en verwijderen van STANDAARD gebruikers met magneetsleutel (werkingsmodus 40)**

#### **10.1 Instellen van werkingsmodus 40 (zo kunt u het codeklavier bedienen met een magneetsleutel)**

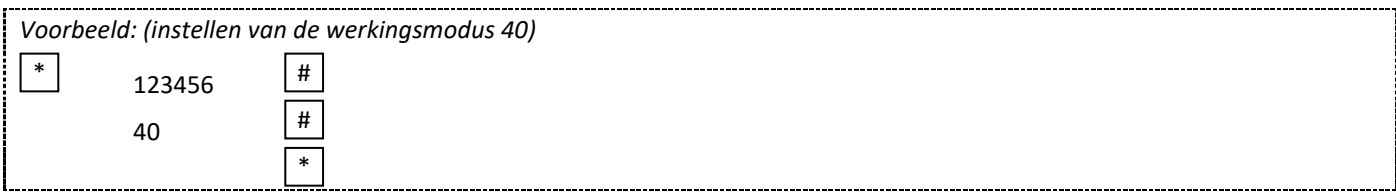

#### **10.2 Toevoegen van een magneetsleutel**

Dit is een snelle manier voor het invoeren van magneetsleutels. De magneetsleutels kunnen altijd toegevoegd worden zonder het verlaten van de programmeermodus.

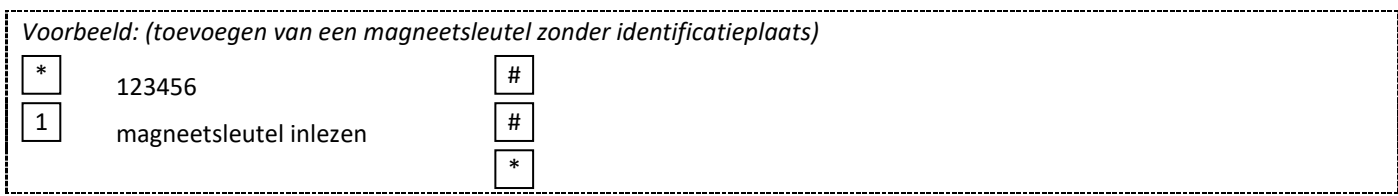

#### **10.3 Toevoegen van een magneetsleutel door middel van de identificatieplaats**

Op deze manier is de identificatieplaats toegewezen aan een magneetsleutel. Slecht één identificatieplaats kan toegewezen worden aan één magneetsleutel.

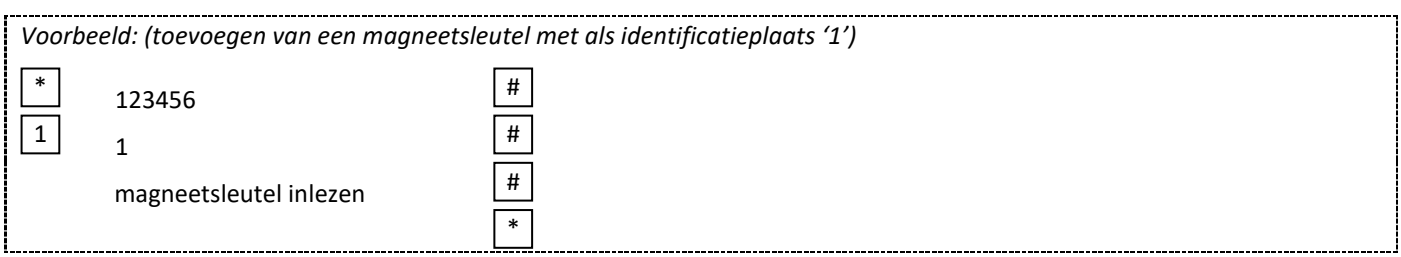

#### **10.4 Verwijderen van een magneetsleutel**

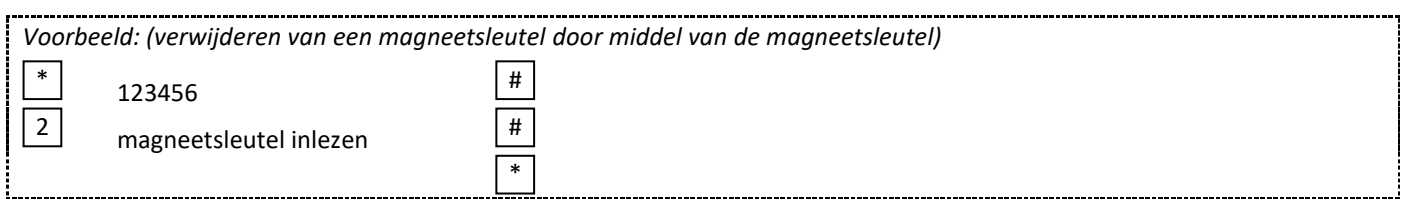

#### **10.5 Verwijderen van een magneetsleutel door middel van de identificatieplaats**

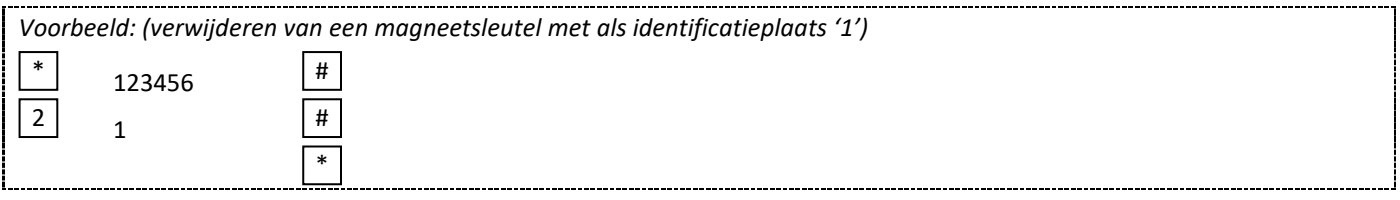

## **11. Toevoegen en verwijderen van PANIEK gebruikers met magneetsleutel (werkingsmodus 40)**

### **11.1. Instellen van werkingsmodus 40 (zo kunt u het codeklavier bedienen met een magneetsleutel)**

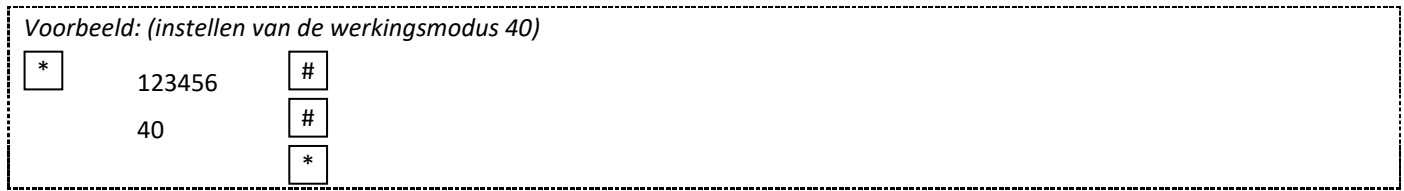

#### **11.2. Toevoegen van een magneetsleutel door middel van een identificatieplaats**

Op deze manier is de identificatieplaats toegewezen aan een magneetsleutel. Slecht één identificatieplaats kan toegewezen worden aan één magneetsleutel.

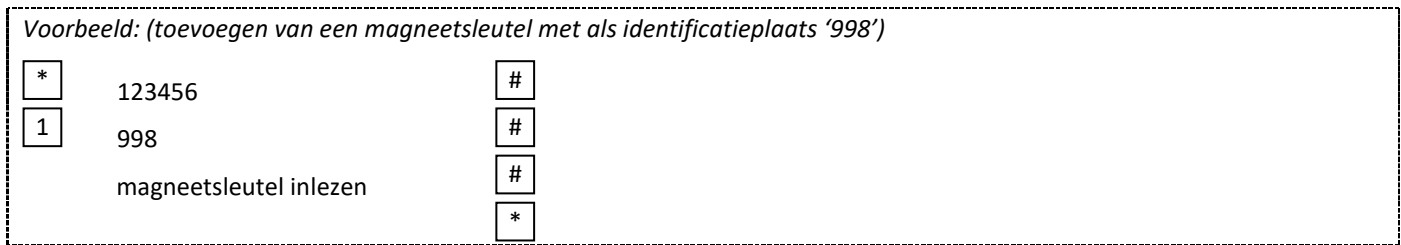

#### **11.3. Verwijderen van een magneetsleutel door middel van de identificatieplaats**

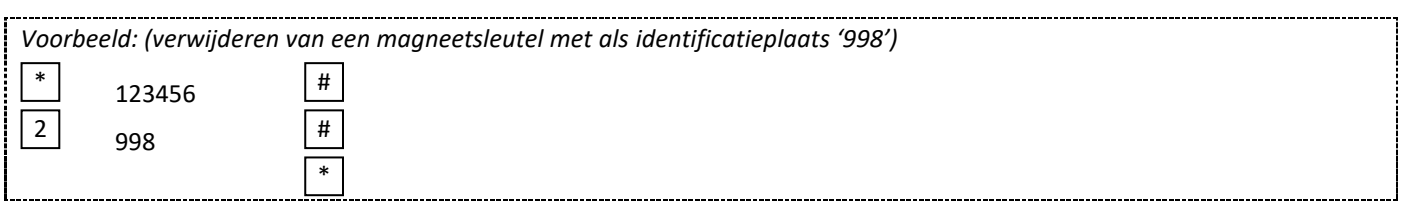

## **12. Toevoegen en verwijderen van STANDAARD gebruikers met magneetsleutel en openingscode (werkingsmodus 41)**

#### **12.1. Instellen van de werkingsmodus 41**

**(zo kunt u het codeklavier bedienen met een magneetsleutel en met openingscode)**

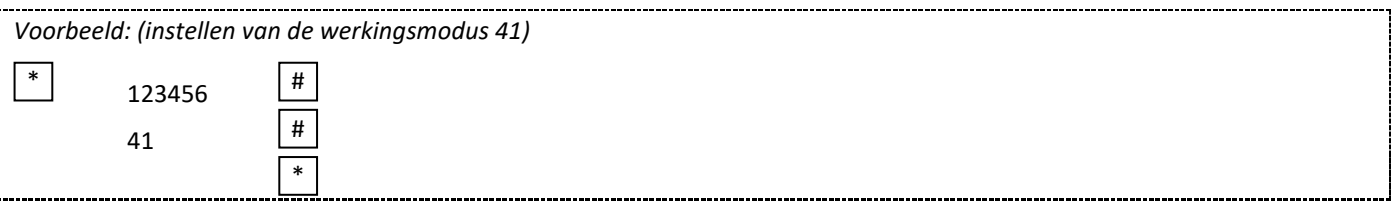

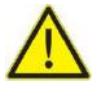

**Opgelet !!! Deze instelling dient niet steeds herhaald te worden bij volgende programmeringen.**

#### **12.2. Toevoegen van een magneetsleutel en een openingscode door middel van de identificatieplaats**

De identificatieplaats is een nummer tussen 1 en 997. De openingscode bestaat uit 4-6 cijfers tussen 0000-999999 met uitzondering van 8888 dat niet mag gebruikt worden. Standaard gebruikers kunnen altijd toegevoegd worden zonder het verlaten van de programmeermodus. Om de magneetsleutel + openingscode samen te gebruiken moet je eerst de magneetsleutel programmeren. Daarna moet je de programmeermodus verlaten en de openingscode gaan instellen als volgt.

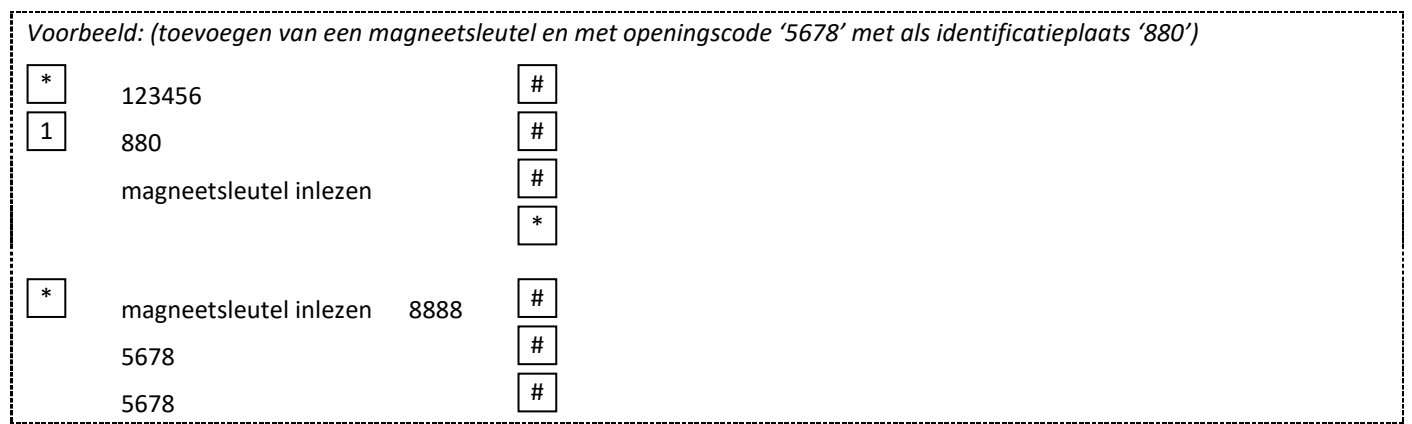

#### **12.3. Verwijderen van een magneetsleutel en een openingscode door middel van de identificatieplaats**

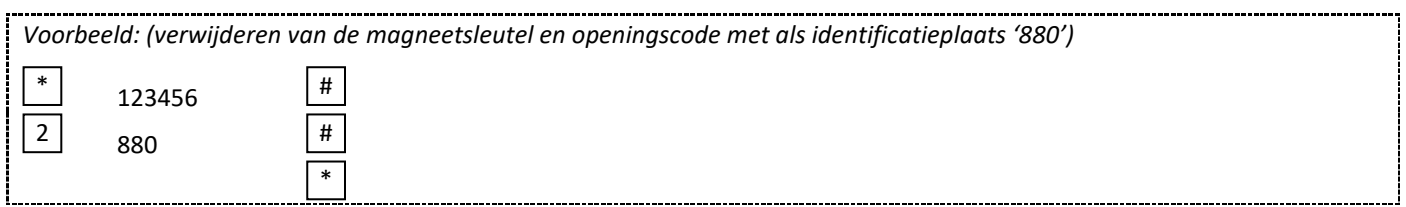

#### **12.4. Wijzigen van een openingscode**

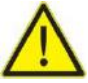

**Opgelet !!! Het wijzigen van de openingscode gebeurt buiten de programmeermodus, zodat de gebruiker dit zelf kan uitvoeren.**

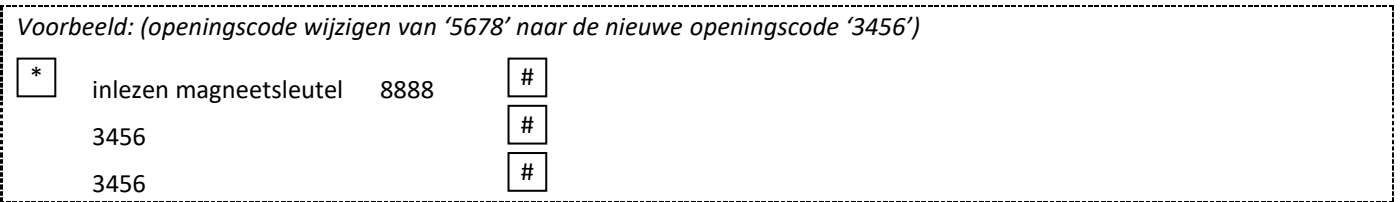

#### **12.5. Wijzigen van een openingscode door middel van de identificatieplaats**

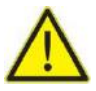

**Opgelet !!! Het wijzigen van de openingscode gebeurt buiten de programmeermodus, zodat de gebruiker dit zelf kan uitvoeren.**

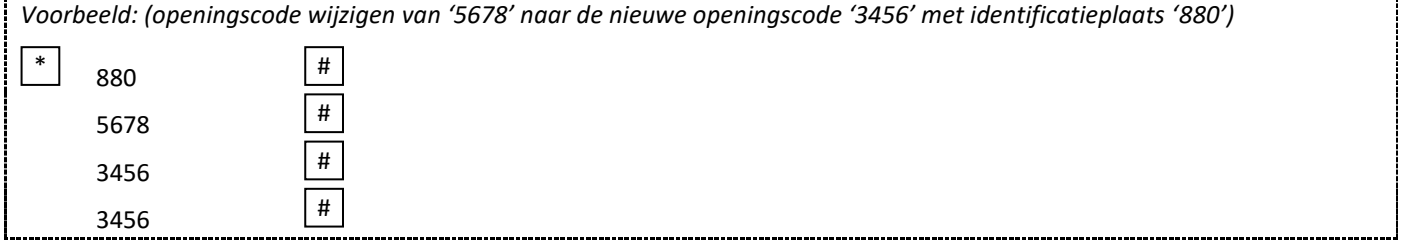

## **13. Toevoegen en verwijderen van PANIEK gebruikers met magneetsleutel en openingscode (werkingsmodus 41)**

#### **13.1. Instellen van de werkingsmodus 41**

**(zo kunt u het codeklavier bedienen met een magneetsleutel en met openingscode)**

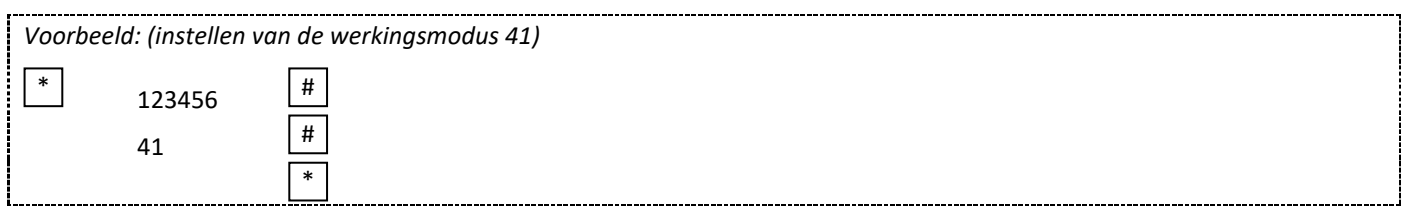

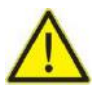

**Opgelet !!! Deze instelling dient niet steeds herhaald te worden bij volgende programmeringen.**

#### **13.2. Toevoegen van een magneetsleutel en een openingscode door middel van de identificatieplaats**

De identificatieplaats is een nummer tussen 998 en 998. De openingscode bestaat uit 4-6 cijfers tussen 0000-999999 met uitzondering van 8888 dat niet mag gebruikt worden. Paniek gebruikers kunnen altijd toegevoegd worden zonder het verlaten van de programmeermodus. Om de magneetsleutel + openingscode samen te gebruiken moet je eerst de magneetsleutel programmeren. Daarna moet je de programmeermodus verlaten en de openingscode gaan instellen als volgt.

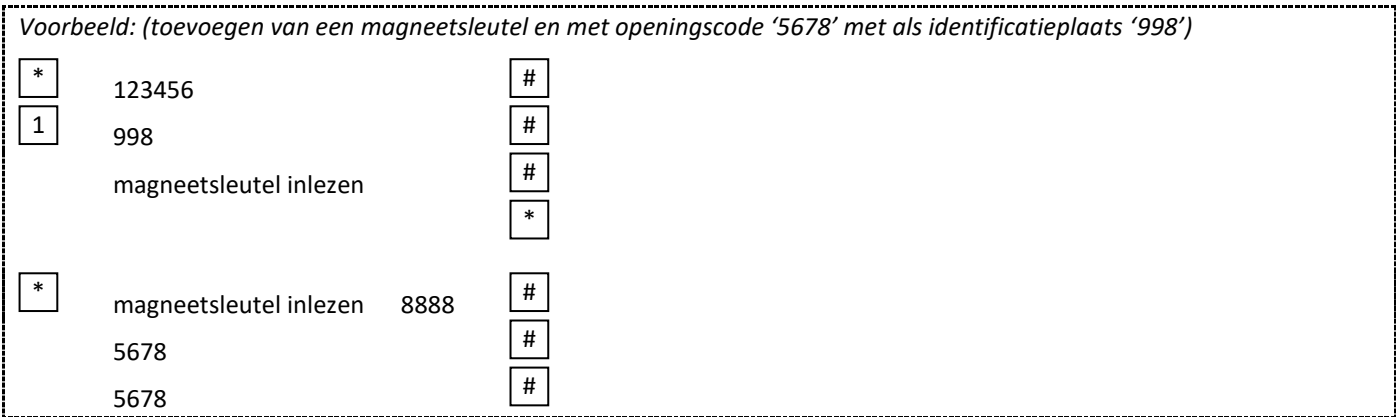

#### **13.3. Verwijderen van een magneetsleutel en een openingscode door middel van de identificatieplaats**

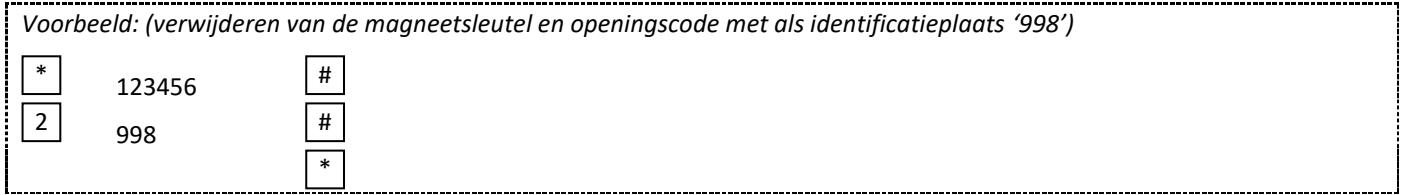

#### **13.4. Wijzigen van een openingscode**

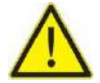

**Opgelet !!! Het wijzigen van de openingscode gebeurt buiten de programmeermodus, zodat de gebruiker dit zelf kan uitvoeren.**

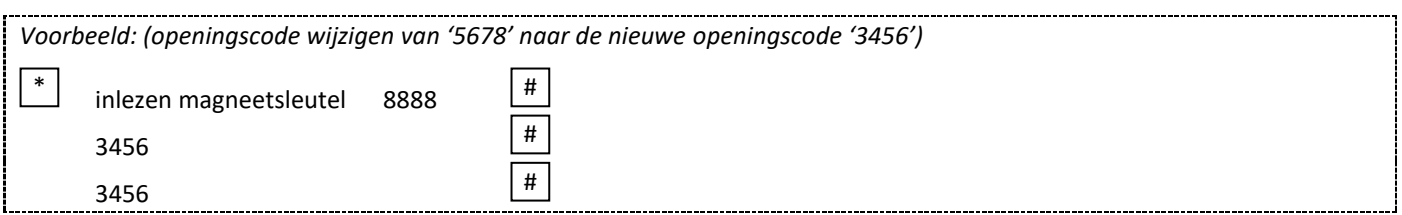

#### **13.5. Wijzigen van een openingscode door middel van de identificatieplaats**

**Opgelet !!! Het wijzigen van de openingscode gebeurt buiten de programmeermodus, zodat de gebruiker dit zelf kan uitvoeren.**

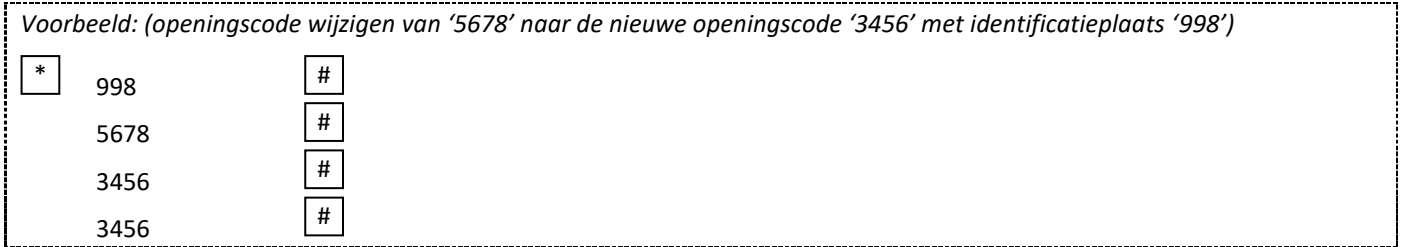

## **14. Toevoegen en verwijderen van STANDAARD gebruikers met magneetsleutel of openingscode (werkingsmodus 42)**

#### **14.1. Instellen van werkingsmodus 42 (deze modus is de standaard fabrieksinstelling) (zo kunt u het codeklavier bedienen met een magneetsleutel of met een openingscode)**

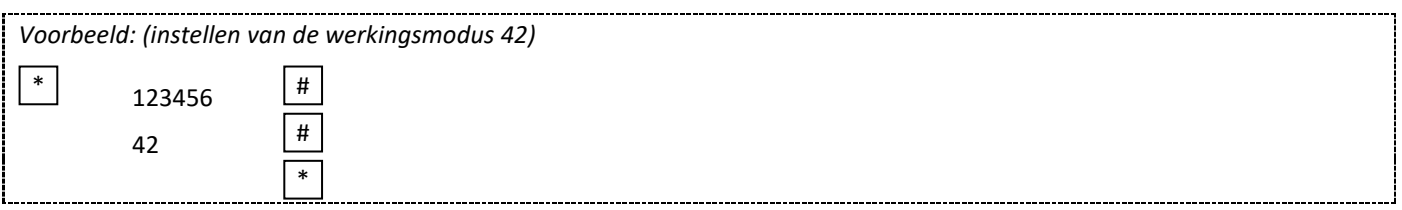

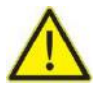

**Opgelet !!! Deze instelling dient niet steeds herhaald te worden bij volgende programmeringen.**

#### **14.2. Toevoegen van een openingscode**

De openingscode bestaat uit 4-6 cijfers tussen 0000 – 999999 met uitzondering van 8888 dat niet mag gebruikt worden. Standaard gebruikers kunnen altijd toegevoegd worden zonder het verlaten van de programmeermodus.

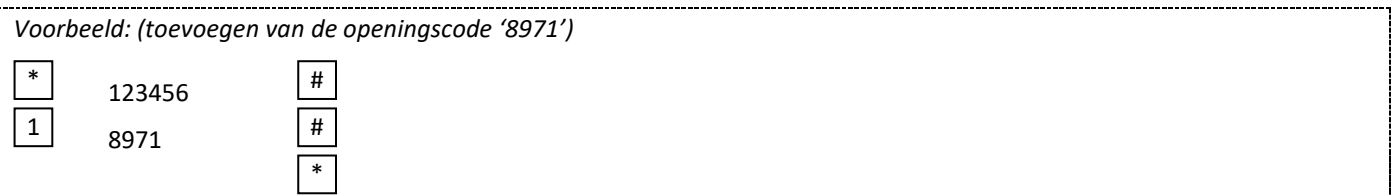

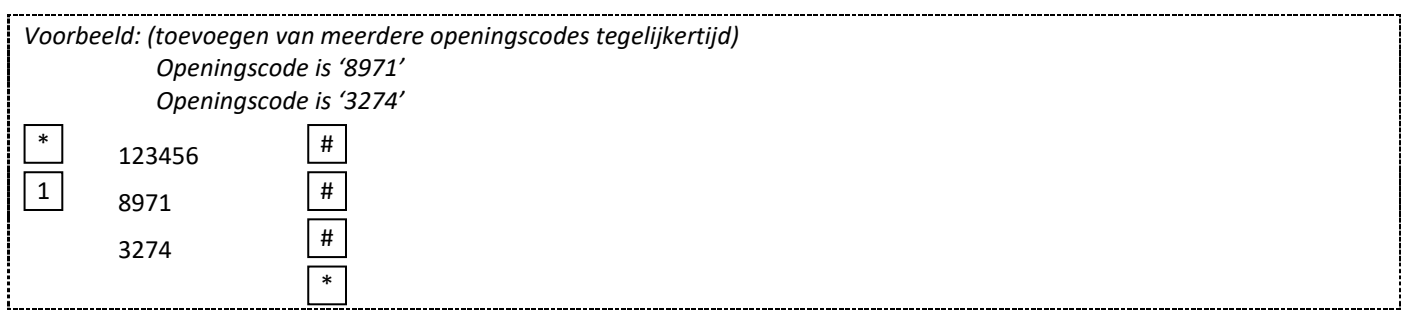

#### **14.3. Toevoegen van een openingscode door middel van een identificatieplaats**

De identificatieplaats is een nummer tussen 1 en 997. De openingscode bestaat uit 4-6 cijfers tussen 0000 – 999999 met uitzondering van 8888 dat niet mag gebruikt worden. Standaard gebruikers kunnen altijd toegevoegd worden zonder het verlaten van de programmeermodus.

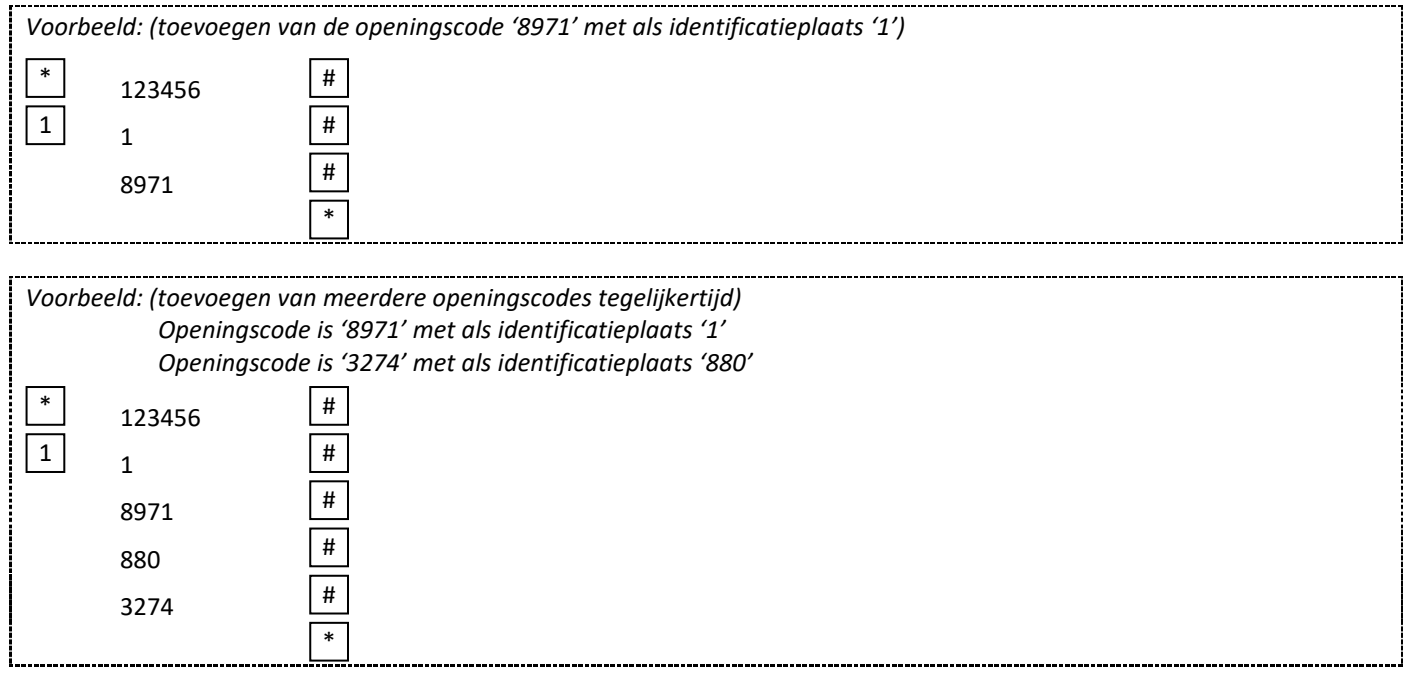

#### **14.4. Verwijderen van een openingscode**

Standaard gebruikers kunnen altijd verwijderd worden zonder de programmeermodus te verlaten.

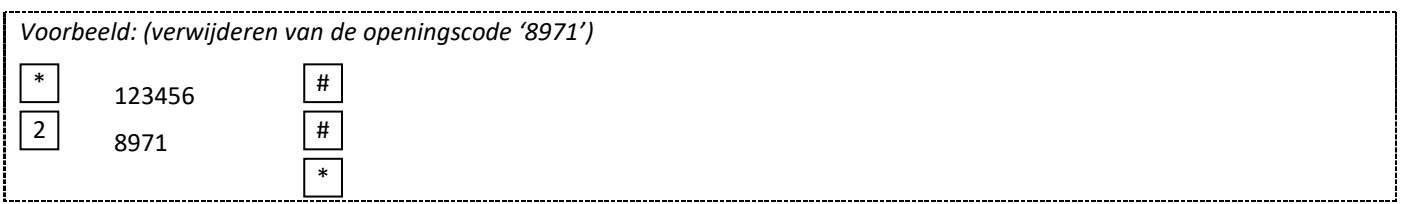

#### **14.5. Verwijderen van een openingscode door middel van de identificatieplaats**

Standaard gebruikers kunnen altijd verwijderd worden zonder de programmeermodus te verlaten.

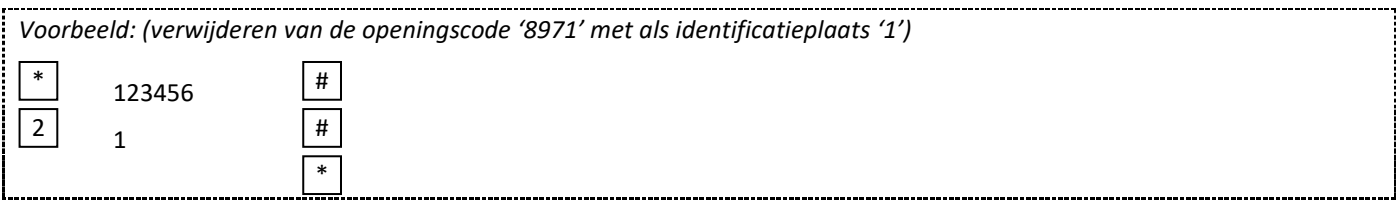

#### **14.6. Wijzigen van een openingscode**

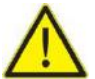

**Opgelet !!! Het wijzigen van de openingscode kan niet gebeuren in de programmeermodus. (zodat de standaard gebruiker zijn eigen openingscode kan wijzigen)**

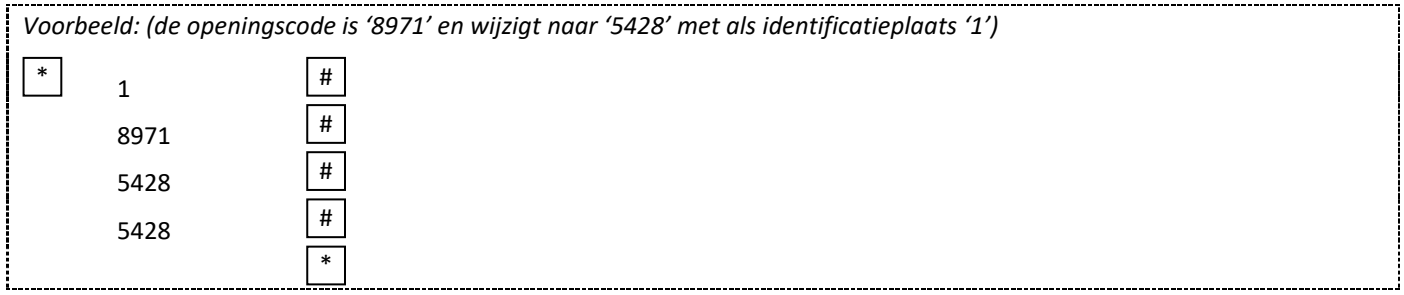

#### **14.7. Toevoegen van een magneetsleutel**

Dit is een snelle manier voor het invoeren van magneetsleutels. De magneetsleutels kunnen altijd toegevoegd worden zonder het verlaten van de programmeermodus.

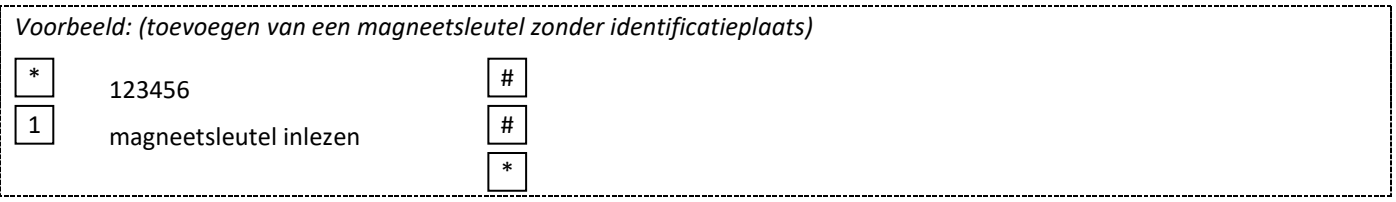

#### **14.8. Toevoegen van een magneetsleutel door middel van een identificatieplaats**

Op deze manier is de identificatieplaats toegewezen aan een magneetsleutel. Slechts één identificatieplaats kan toegewezen worden aan één magneetsleutel. De identificatieplaats is een nummer tussen 1 en 997.

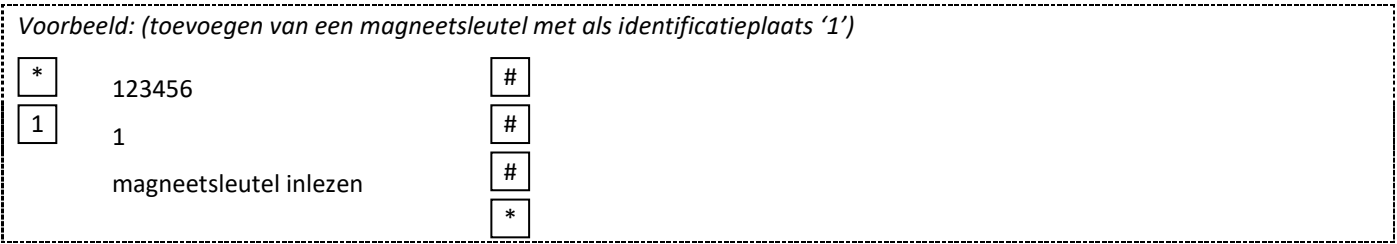

#### **14.9. Verwijderen van een magneetsleutel**

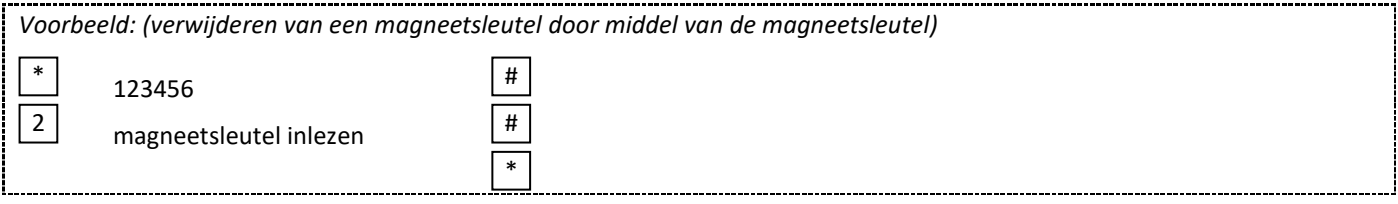

#### **14.10. Verwijderen van een magneetsleutel door middel van een identificatieplaats**

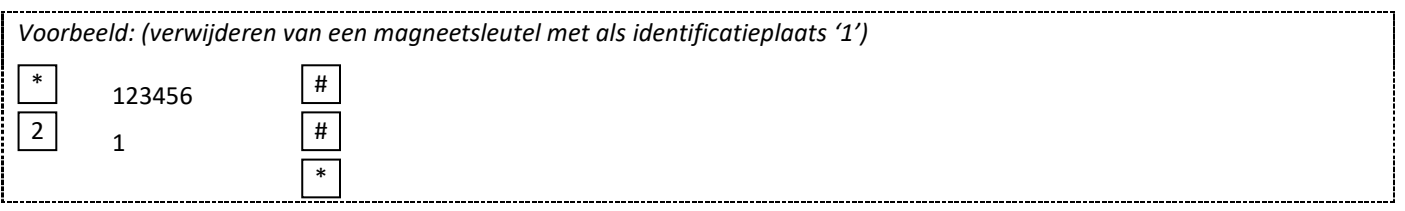

## **15. Toevoegen en verwijderen van PANIEK gebruikers met magneetsleutel of openingscode (werkingsmodus 42)**

#### **15.1. Instellen van werkingsmodus 42**

**(deze modus is de standaard fabrieksinstelling) (zo kunt u het codeklavier bedienen met een magneetsleutel of met een openingscode)**

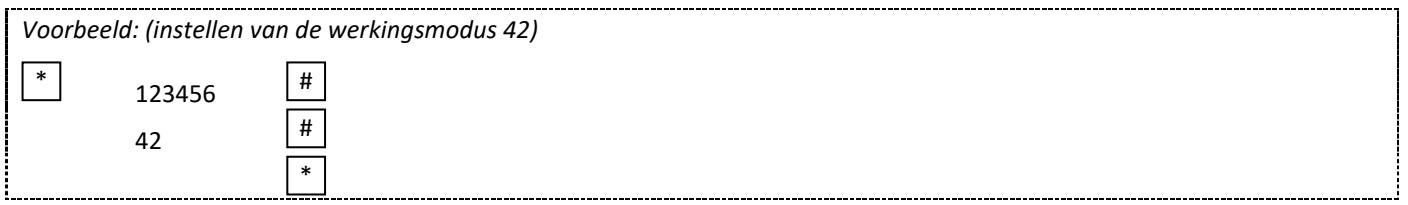

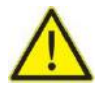

**Opgelet !!! Deze instelling dient niet steeds herhaald te worden bij volgende programmeringen.**

#### **15.2. Toevoegen van een openingscode**

De openingscode bestaat uit 4-6 cijfers tussen 0000 – 999999 met uitzondering van 8888 dat niet mag gebruikt worden. Paniek gebruikers kunnen altijd toegevoegd worden zonder het verlaten van de programmeermodus.

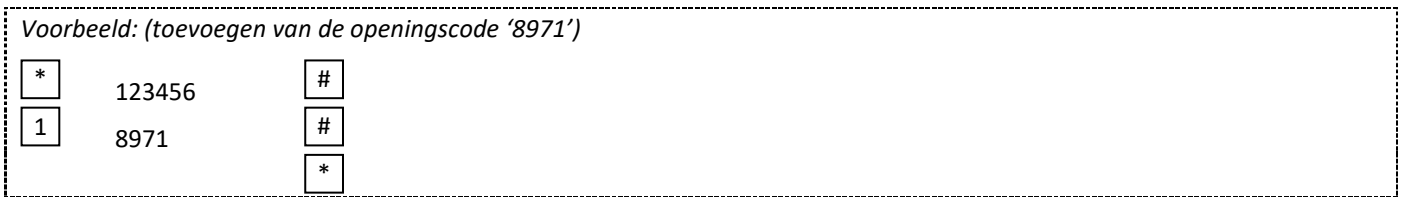

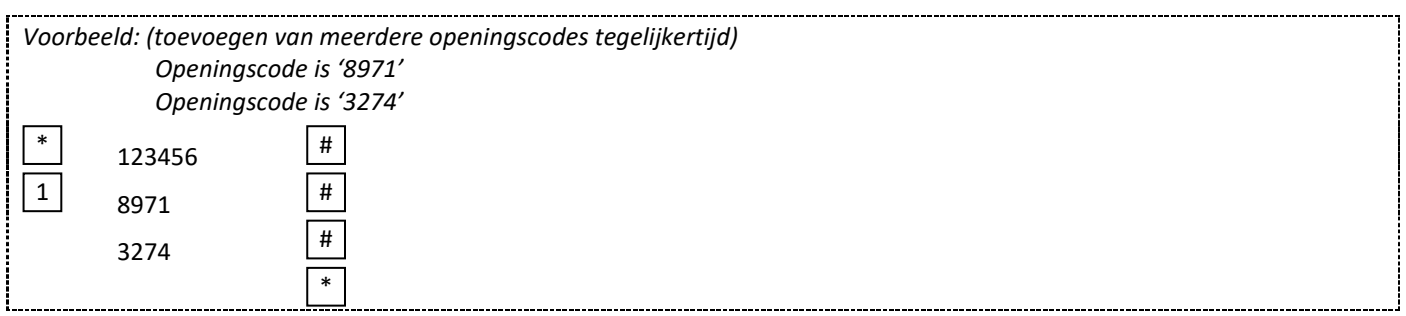

#### **15.3. Toevoegen van een openingscode door middel van een identificatieplaats**

De identificatieplaats is een nummer tussen 998 en 999. De openingscode bestaat uit 4-6 cijfers tussen 0000 – 999999 met uitzondering van 8888 dat niet mag gebruikt worden. Paniek gebruikers kunnen altijd toegevoegd worden zonder het verlaten van de programmeermodus.

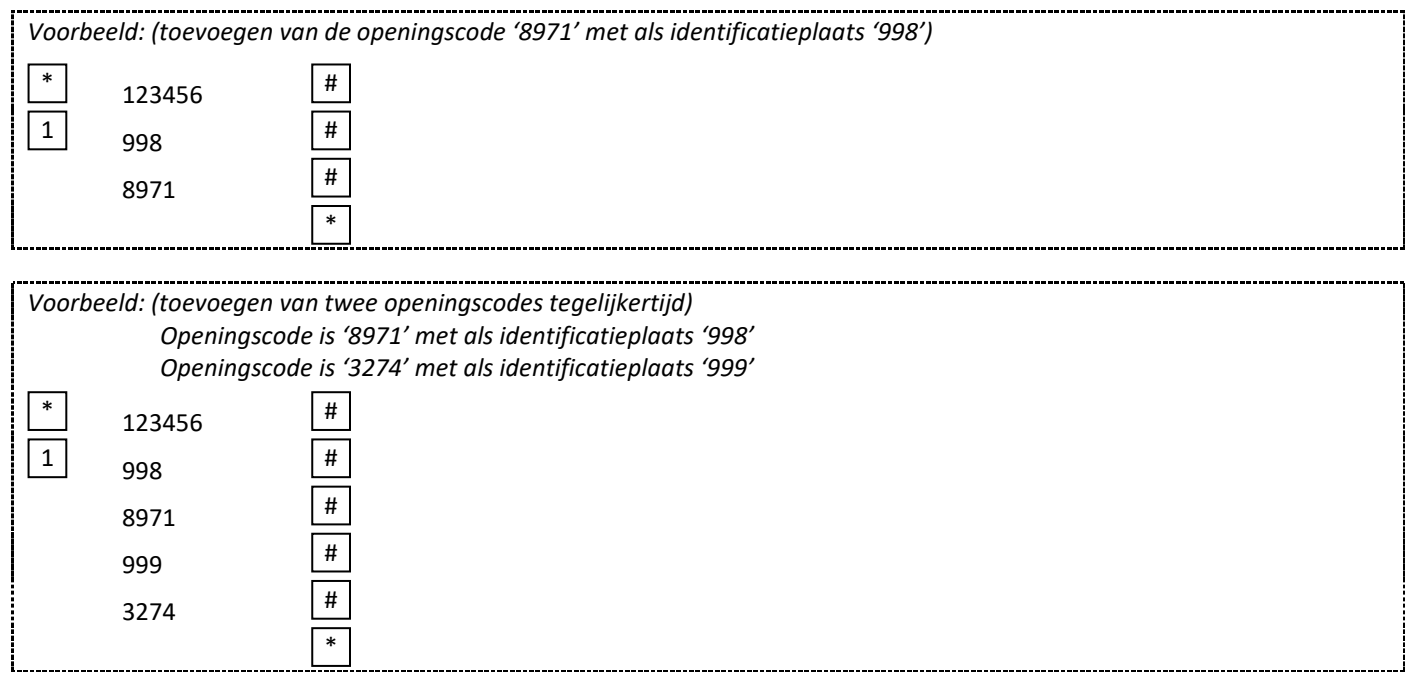

#### **15.4. Verwijderen van een openingscode**

Paniek gebruikers kunnen altijd verwijderd worden zonder de programmeermodus te verlaten.

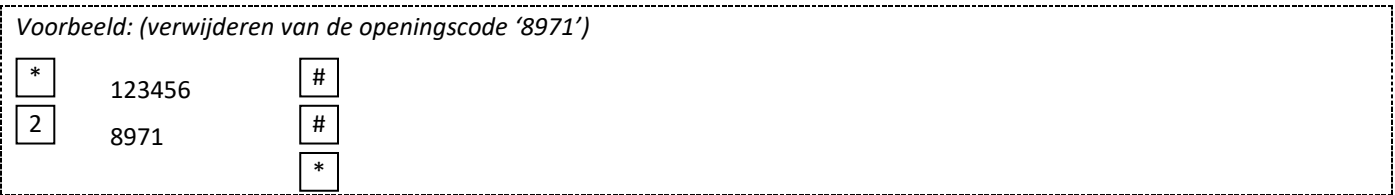

#### **15.5. Verwijderen van een openingscode door middel van de identificatieplaats**

Paniek gebruikers kunnen altijd verwijderd worden zonder de programmeermodus te verlaten.

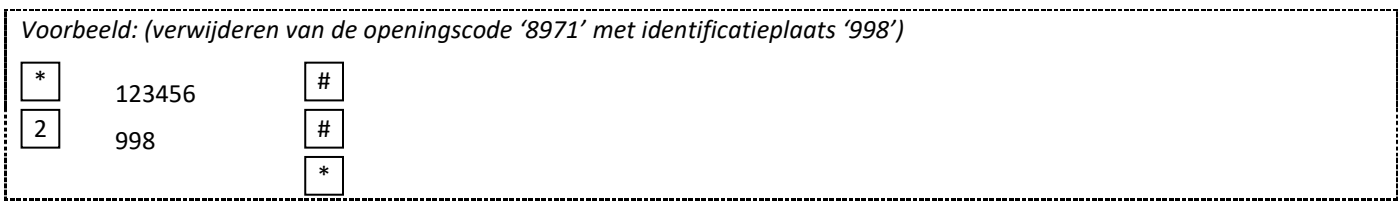

#### **15.6. Wijzigen van een openingscode**

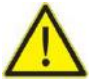

**Opgelet !!! Het wijzigen van de openingscode kan niet gebeuren in de programmeermodus. (zodat de paniek gebruiker zijn eigen openingscode kan wijzigen)**

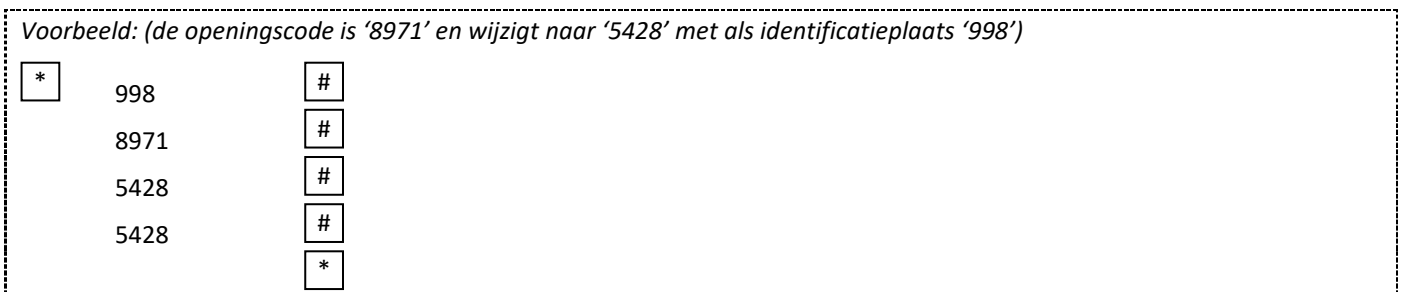

#### **15.7. Toevoegen van een magneetsleutel door middel van een identificatieplaats**

Op deze manier is de identificatieplaats toegewezen aan een magneetsleutel. Slechts één identificatieplaats kan toegewezen worden aan één magneetsleutel. De identificatieplaats is een nummer tussen 998 en 999.

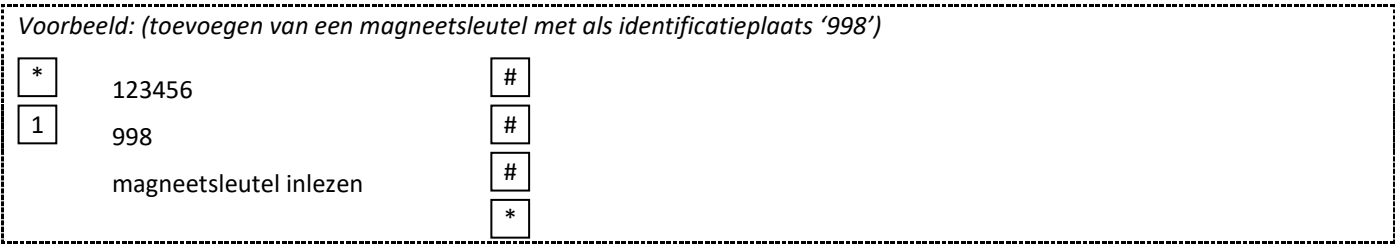

#### **15.8. Verwijderen van een magneetsleutel door middel van een identificatieplaats**

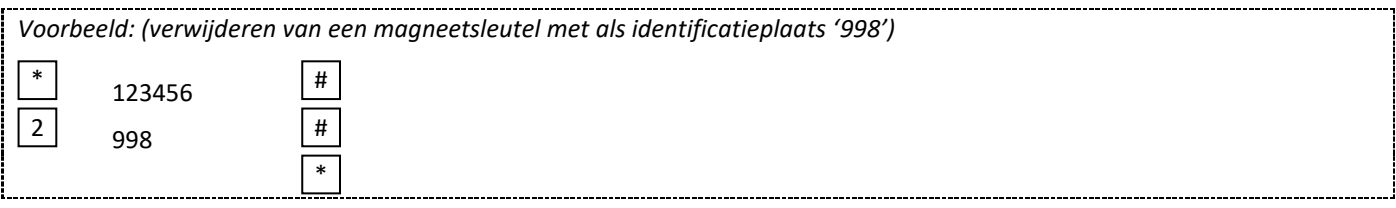

## **16. Toevoegen en verwijderen van minimum 2 tot maximum 9 gebruikers met openingscode of magneetsleutel (werkingsmodus 43)**

#### **16.1. Instellen van werkingsmodus 43 (zo kunt u het codeklavier bedienen met een openingscode of magneetsleutel)**

Deze werkingsmodus kan alleen gebruikt worden als men meerdere openingscode na elkaar wilt ingeven om de deur te openen. Alleen na het ingeven van 2 tot 9 magneetsleutels of openingscodes zal het relais schakelen. De maximum tijd tussen het ingeven van het aantal ingestelde (2 tot 9) magneetsleutels of openingscodes mag niet meer dan 5 seconden zijn. Indien meer dan 5 seconden, dan zal het codeklavier terug in stand by gaan. Openingscodes en magneetsleutels kunnen niet gecombineerd worden.

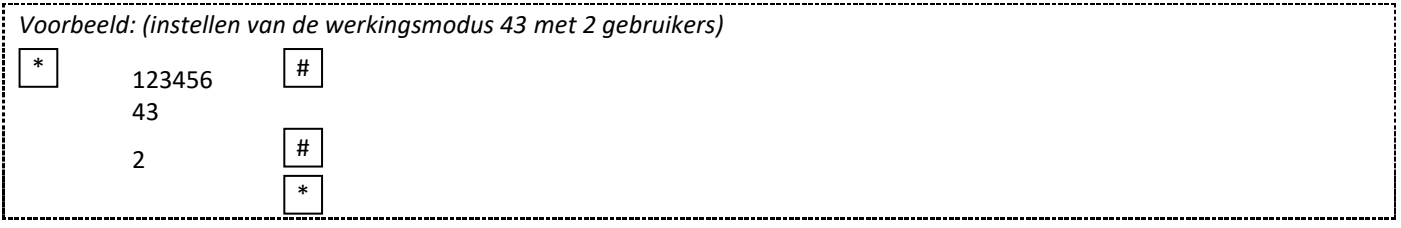

#### **16.2. Toevoegen van een openingscode**

De openingscode bestaat uit 4-6 cijfers tussen 0000 – 999999 met uitzondering van 8888 dat niet mag gebruikt worden. Gebruikers kunnen altijd toegevoegd worden zonder het verlaten van de programmeermodus.

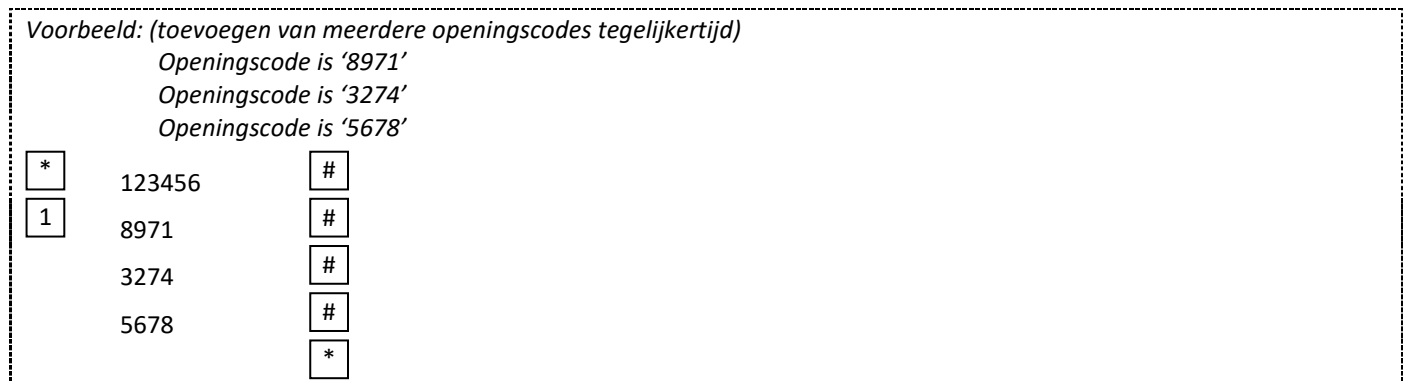

#### **16.3. Verwijderen van een openingscode**

Gebruikers kunnen altijd verwijderd worden zonder de programmeermodus te verlaten.

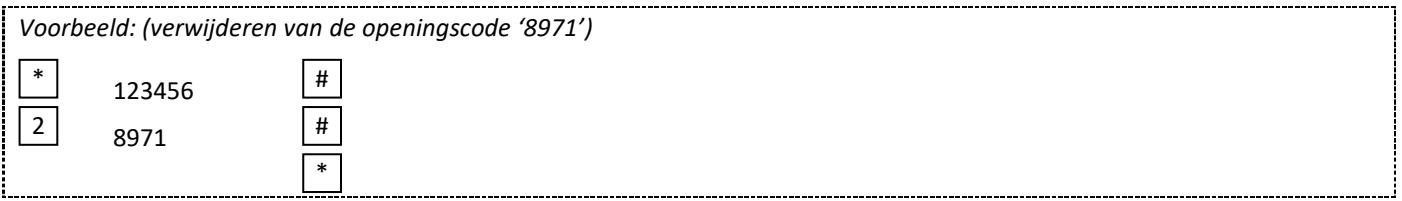

#### **16.4. Wijzigen van een openingscode**

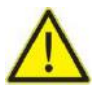

**Opgelet !!! Het wijzigen van de openingscode gebeurt buiten de programmeermodus, zodat de gebruiker dit zelf kan uitvoeren.**

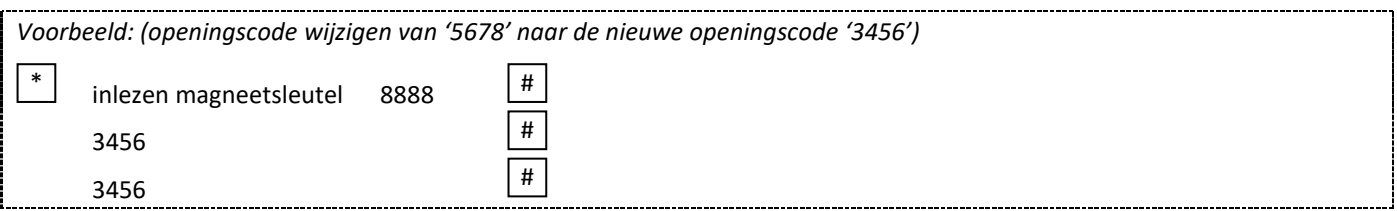

#### **16.5. Toevoegen van een magneetsleutel**

Dit is een snelle manier voor het invoeren van magneetsleutels. De magneetsleutels kunnen altijd toegevoegd worden zonder het verlaten van de programmeermodus.

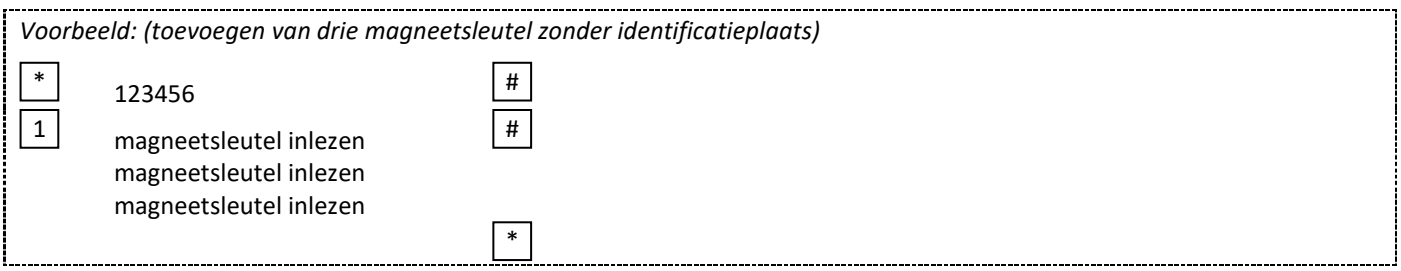

#### **16.6. Verwijderen van een magneetsleutel**

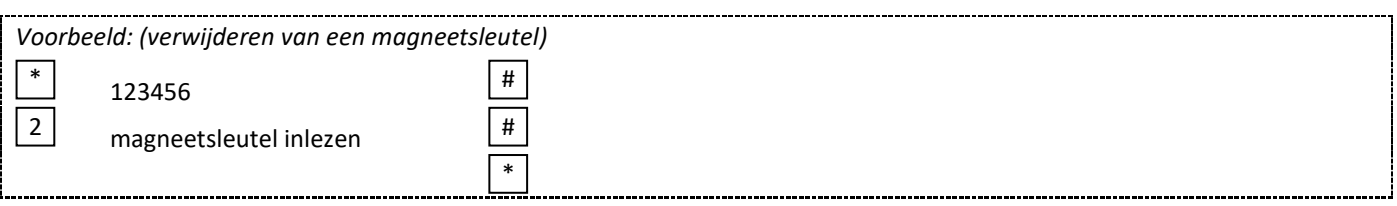

## **17. Toevoegen en verwijderen van gebruikers met magneetsleutel met de Manager Card**

#### **17.1. Toevoegen van magneetsleutels met gebruik van de Manager Add Card**

Door middel van de Manager Add Card kan je continu magneetsleutels toevoegen.

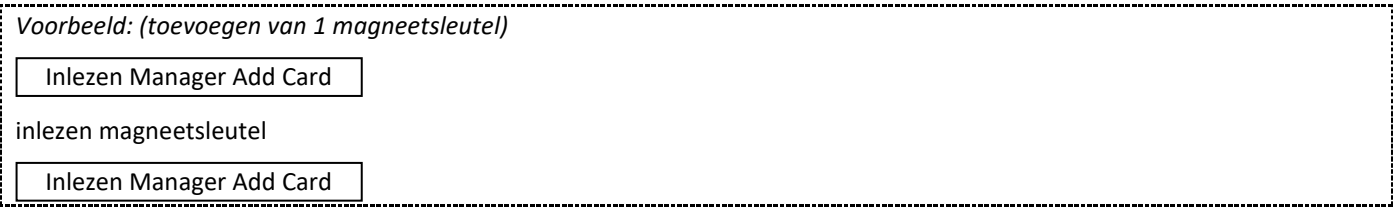

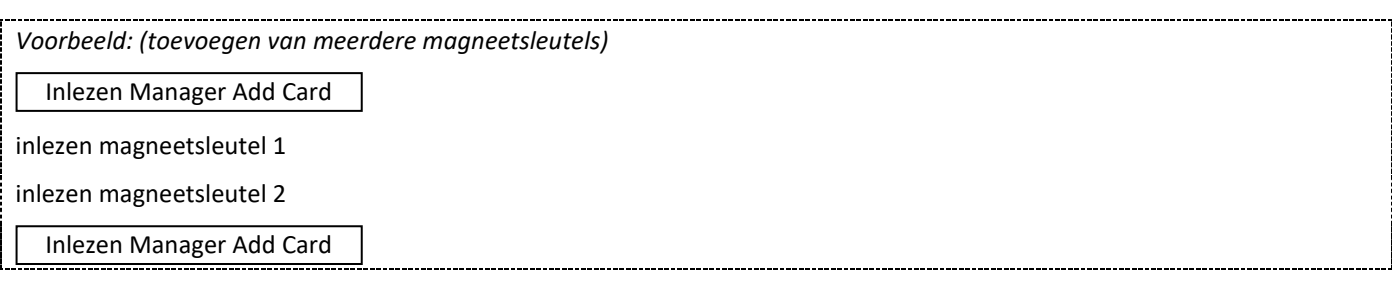

#### **17.2. Verwijderen van magneetsleutels met gebruik van de Manager Delete Card**

Door middel van de Manager Delete Card kan je continu magneetsleutels verwijderen.

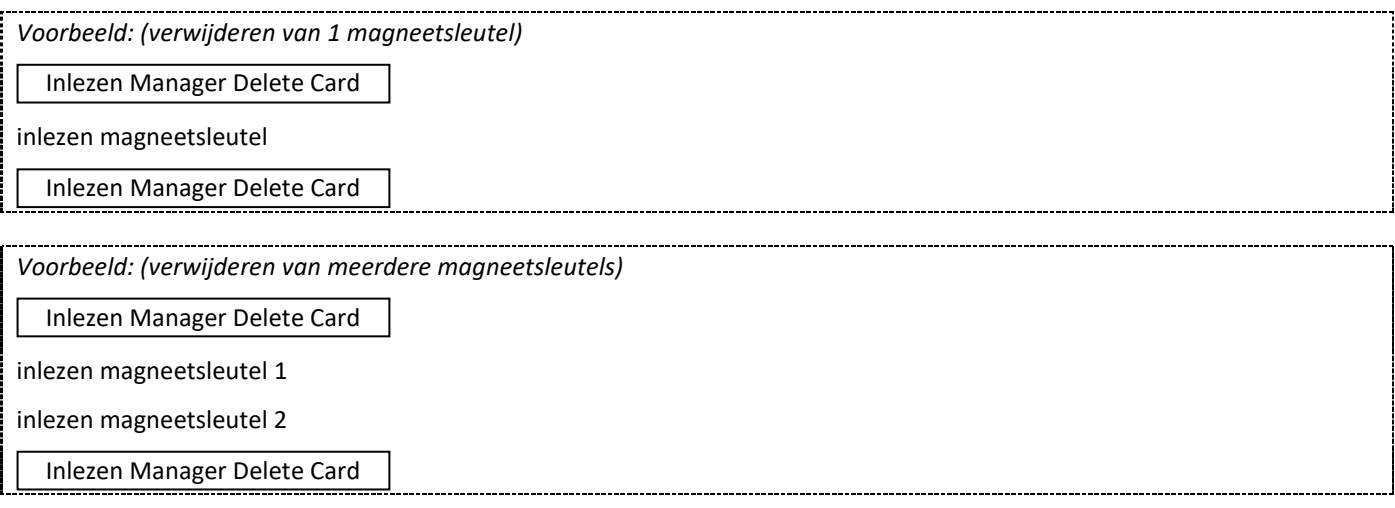

## **18. Verwijderen van alle gebruikers**

Verwijderen van alle gebruikers zowel magneetsleutels en/of openingscodes in het codeklavier.

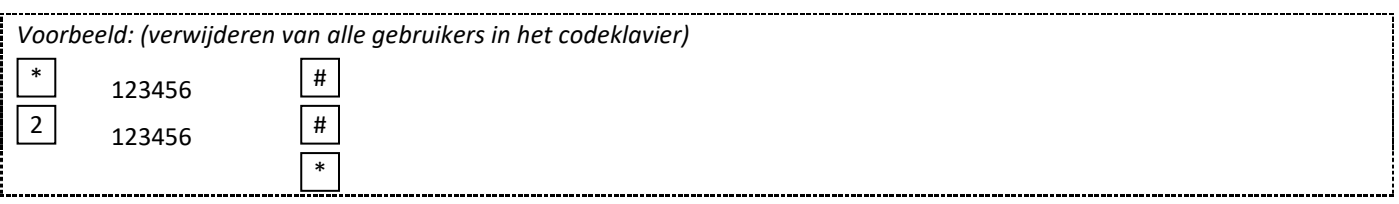

## **19. Openen van de deur**

I ļ

#### **Openen van de deur door middel van een openingscode**

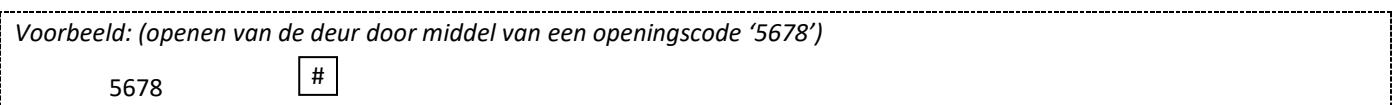

#### **Openen van de deur door middel van een magneetsleutel**

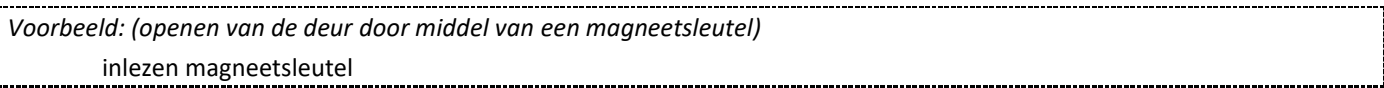

#### **Openen van de deur door middel van een magneetsleutel en openingscode**

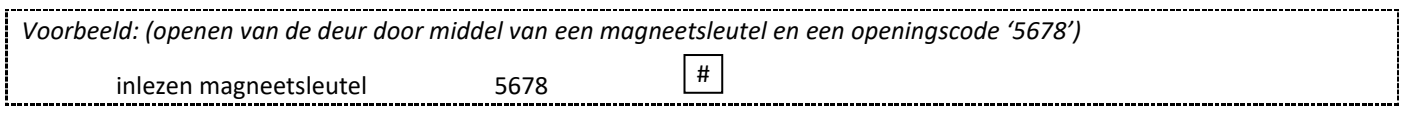

#### **20. Relais, deur detectie en alarminstellingen**

#### **20.1 Instellen van de openingstijd**

De openingstijd kan ingesteld worden tussen de 1 – 99 seconden. De standaard fabrieksinstellingen zijn 5 seconden.

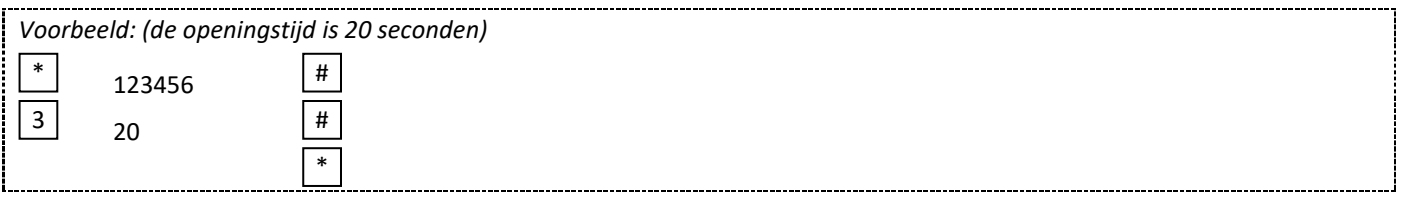

#### **20.2 Instellen van het alarm en het uitschakelen van het codeklavier**

**OPGELET !!!** Als er 10 ongeldige magneetsleutels of 10 onjuiste openingscodes ingevoerd worden, dan zal ofwel het codeklavier uitgeschakeld worden voor 10 minuten ofwel zal er een alarm zoemen. De standaard fabriekinstelling is geen alarm '60'.

#### **Het codeklavier zal niet uitgeschakeld worden en het alarm zal ook niet zoemen (60)**

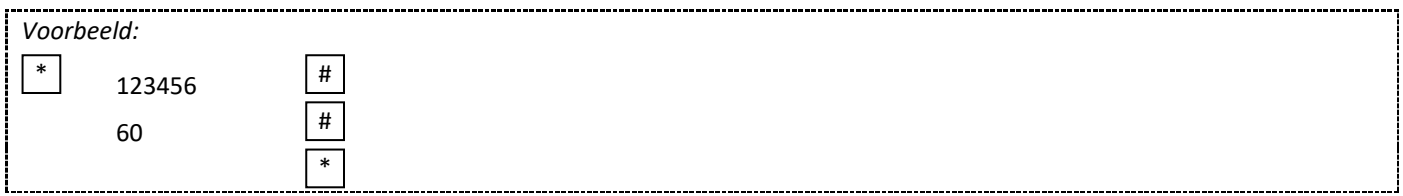

#### **Het codeklavier zal uitgeschakeld worden voor 10 minuten (61)**

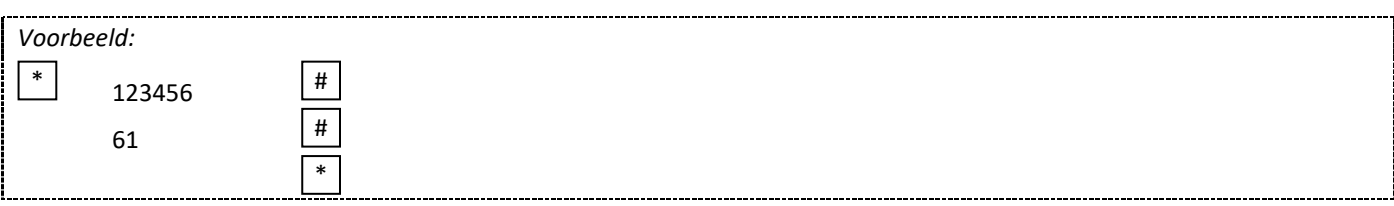

#### **Het alarm zal zoemen voor de ingestelde tijd (62)**

De tijd van het alarm kan ingesteld worden tussen 0 - 3 minuten. De standaard fabriekinstelling is 1 minuut. Het alarm kan enkel uitgeschakeld worden door het ingeven van een geldige magneetsleutel, openingscode of mastercode.

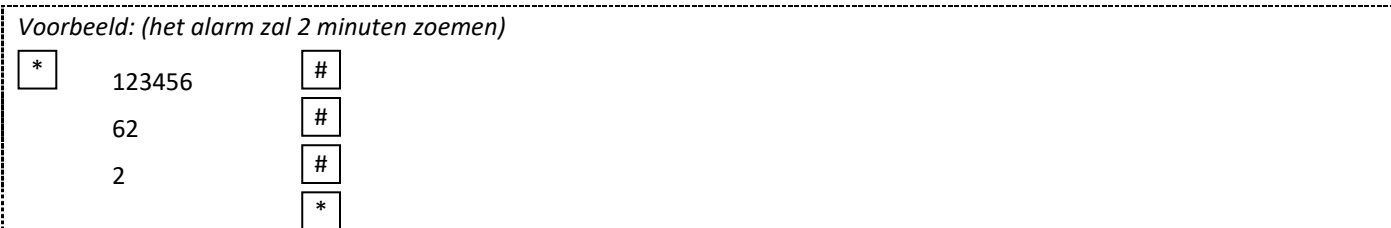

#### **20.3 Instellen van het audio en visuele bevestiging**

#### **Instellen van het geluid van het codeklavier**

Het geluid van het codeklavier kan in- of uitgeschakeld worden. De standaard fabriekinstelling is dat het geluid ingeschakeld is (71).

70 = geluid uitgeschakeld

71 = geluid ingeschakeld

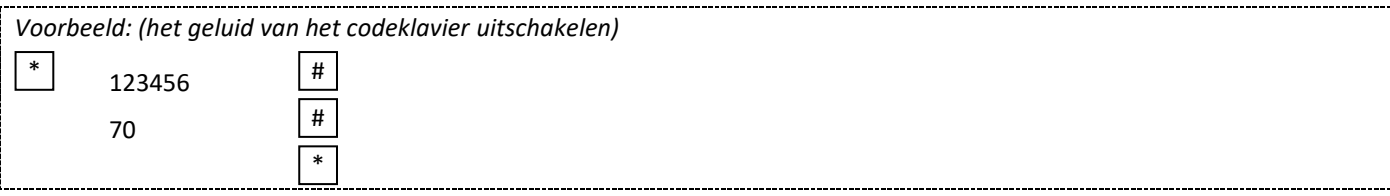

#### **Instellen van de controle LED verlichting van het codeklavier**

De controle LED verlichting van het codeklavier kan in- of uitgeschakeld worden. De standaard fabriekinstelling is dat de controle LED verlichting van het codeklavier is ingeschakeld (75).

74 = Controle LED verlichting uitgeschakeld

75 = Controle LED verlichting ingeschakeld

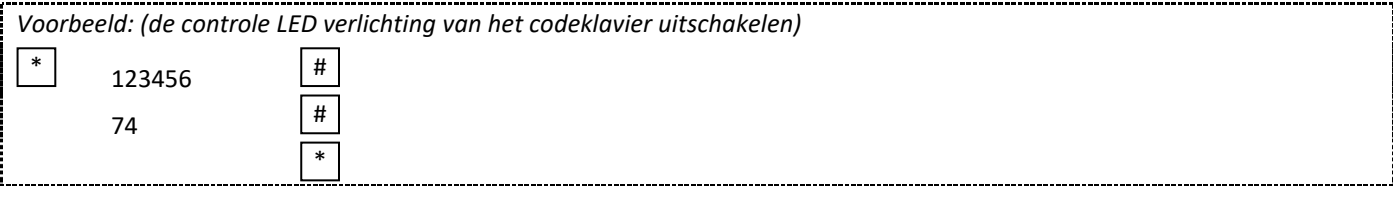

#### **Instellen van de achtergrond verlichting van de drukknoppen van het codeklavier**

De achtergrond verlichting van de drukknoppen van het codeklavier kan in- of uitgeschakeld worden. De standaard fabriekinstelling is dat de achtergrond verlichting van het codeklavier is ingeschakeld (77).

76 = Achtergrond verlichting uitgeschakeld

77 = Achtergrond verlichting ingeschakeld

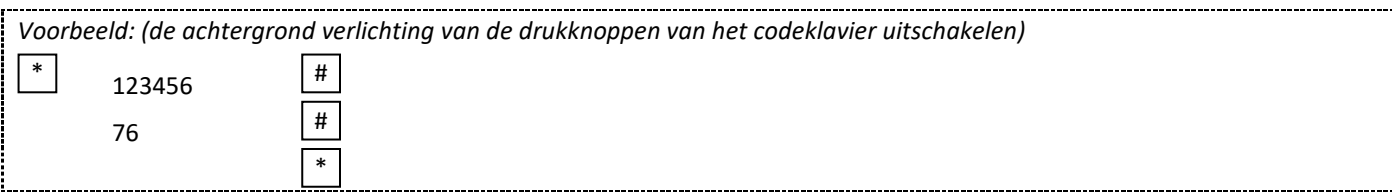

Gi.Bi.Di. Benelux NV Paddegatstraat 51 B -1880 Kapelle -op -den -Bos Tel.: 0032 (0)15 -71.53.43 Fax.: 0032 (0)15 -71.53.44 [info@gibidi.be](mailto:info@gibidi.be) [www.gibidi.be](http://www.gibidi.be/)